# UBND TỈNH ĐỒNG THÁP **CỘNG HÒA XÃ HỘI CHỦ NGHĨA VIỆT NAM<br>SỞ GIÁO DỤC VÀ ĐÀO TẠO Độc lập – Tư do – Hanh phúc SỞ GIÁO DỤC VÀ ĐÀO TẠO Độc lập – Tự do – Hạnh phúc**

Số: 1454 /SGDĐT-GDTrH&TX *Đồng Tháp*, ngày 29 V/v tuyên truyền phổ cập bộ nhận diện Ngày Chuyển đổi số

*Đồng Tháp, ngày tháng 9 năm 2023*

Kính gửi:

- Phòng Giáo dục và Đào tạo các huyện, thành phố;
- Cácc sở giáo dục trực thuộc Sở.

Tiếp nhận Công văn số 1243/STTTT-CĐS&ATTT ngày 21/09/2023 của Sở Thông tin và Truyền Thông về việc tuyên truyền phổ cập bộ nhận diện Ngày Chuyển đổi số, Sở Giáo dục và Đào tạo (GDĐT) đề nghị các Phòng GDĐT và các Cơ sở giáo dục trực thuộc Sở GDĐT hưởng ứng tuyên truyền phổ biến bộ nhận diện Ngày Chuyển đổi số và các hoạt động nhân ngày Chuyển đổi số 10/10/2023 như sau:

**1.** Tải về bộ nhận diện trên Cổng Chuyển đổi số quốc gia tại địa chỉ:

<https://dx.gov.vn/bo-nhan-dien.html>

Phổ biến cho cán bộ, công chức, viên chức, người dân thuộc phạm vi quản lý biết bộ nhận diện ngày chuyển đổi số. Khuyến khích cán bộ, công chức, viên chức và người lao động của cơ quan, đơn vị, địa phương hưởng ứng trên không gian mạng bằng cách thay ảnh đại diện có kèm khung hình ngày Chuyển đổi số quốc gia 10/10/2023 *(hướng dẫn tại Phụ lục đính kèm).*

**2.** Đăng tải hình ảnh như logo, banner phù hợp kích thước lên trang web của đơn vị; sử dụng các băng-rol tuyên truyền, đặt ở các vị trí phù hợp trong khuôn viên cơ quan, đơn vị.

Thời gian thực hiện **từ khi nhận được văn bản này đến hết ngày 10/10/2023**.

Đề nghị các đơn vị quan tâm thực hiện./.

### *Nơi nhận:*

- Như trên (thực hiện);
- Ủy ban nhân dân Tỉnh (báo cáo);
- Sở Thông tin và Truyền thông;
- UBND các huyện, thành phố (phối hợp chỉ đạo);
- Các Phó Giám đốc Sở;
- Các Phòng CMNV Sở (thực hiện);
- Lưu: VT, GDTrH&TX, Th,01b.

**GIÁM ĐỐC**

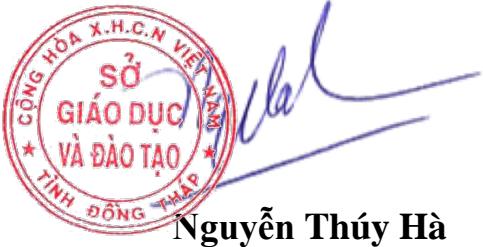

## **PHỤ LỤC**

# **Hướng dẫn cách thay ảnh đại diện có kèm avatar frame Ngày Chuyển đổi số quốc gia 10.10.2023**

*(Kèm theo Công văn số /SGDĐT-GDTrH&TX ngày / /2023*  1454 29 09*của Sở Giáo dục và Đào tạo Đồng Tháp)*

Bước 1. Truy cập một trong hai đường link dưới đây để lưa chọn mẫu avatar frame yêu thích:

- Mẫu 1: https://khunghinh.net/p/1a2b1fbe02b3400a

- Mẫu 2: https://khunghinh.net/p/f3c22d518000abc0

Bước 2. Sau khi lựa chọn được mẫu yêu thích, bấm "Chọn hình" ở phía dưới khung hình để tải ảnh lên.

Bước 3. Sau khi tải ảnh lên, kéo và di chuyển trực tiếp ảnh vào trong khung hình hoặc sử dụng thanh công cụ bên dưới để kéo và chỉnh hình ảnh sao cho vừa vặn hiển thị.

Bước 4. Sau khi đã căn chỉnh xong, chọn "Tiếp tục", sau đó chọn "Tải hình"

*(Ghi chú: Khi thanh tải chạy hết là bấm tải ảnh xuống)*.

Bước 5. Thay ảnh đại diện trên Zalo, Facebook và các nền tảng mạng xã hội bằng hình ảnh vừa tải xuống. Khuyến khích người dùng thực hiện gắn thẻ các Hashtag trên nội dung bài đăng thay ảnh: #ngaychuyendoisoquocgia #namdulieuso #10102023.